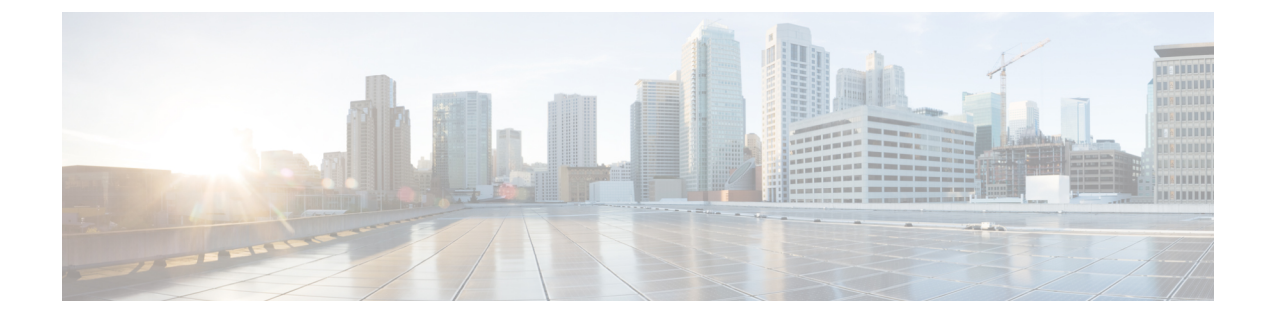

# ルータの接続

この項の内容は、次のとおりです。

- ルータを接続するための準備 (1 ページ)
- DC 電源への接続 (2 ページ)
- シリアルポートケーブル (5 ページ)
- 接続の確認 (11 ページ)

# ルータを接続するための準備

この章では、IR1101 をイーサネットデバイスおよびネットワークに接続する方法について説明し ます。

デバイスにルータを接続する前に、[ルータの](b-ir1101-hig_chapter3.pdf#nameddest=unique_31)設置 の手順に従ってルータを設置します。

## ルータの損傷防止

ルータの損傷を防ぐため、すべての接続が完了するまで、デバイスとルータの電源をオフにしま す。

 $\triangle$ 

注意 ルータとの接続がすべて完了するまで、デバイスの電源をオンにしないでください。

## **PC**、サーバ、またはワークステーションの接続

イーサネット スイッチ ポートに PC(またはその他のイーサネット デバイス)を接続する手順 は、次のとおりです。

- **1.** イーサネット ケーブルの一端をルータのイーサネット スイッチ ポートに接続します。
- **2.** PC、サーバ、またはワークステーションに搭載された NIC(ネットワーク インターフェイス カード)の RJ-45 ポートに、ケーブルの反対側を接続します。

**3.** (任意)その他のサーバ、PC、またはワークステーションをその他のイーサネット スイッチ ポートに接続します。

### コンソールポートへの **PC** の接続

CLI を使用してソフトウェアを設定したり、ルータの問題をトラブルシューティングしたりする には、PC をコンソールポートに接続します。端末または PC をルータのコンソール ポートに接続 し、CLI にアクセスする手順は、次のとおりです。

- **Step 1** ミニ USB コンソールケーブルをルータのコンソールポートに接続します。
- **Step 2** ミニ USB ケーブルのもう一端をラップトップまたは PC の USB ポートに接続します。
- **Step 3** ルータと通信するため、ラップトップまたは PC で新しいデバイスが検出されるまで待ちます。
- **Step 4** ルータと通信する適切なドライバがないという警告がラップトップや PC に表示された場合は、ドライバを コンピュータ メーカーから入手するか、または次の URL を参照してください。 [https://www.silabs.com/](https://www.silabs.com/developers/usb-to-uart-bridge-vcp-drivers) [developers/usb-to-uart-bridge-vcp-drivers](https://www.silabs.com/developers/usb-to-uart-bridge-vcp-drivers)

## **DC** 電源への接続

### ◭

この製品は、設置する建物に短絡(過電流)保護機構が備わっていることを前提に設計されてい ます。保護デバイスの定格が 5 A (最大) ないし 60 VDC (最小)を超えていないことを確認して ください。 **Statement 1005** 警告

▲

装置は、必ず、IEC 60950 に基づいた安全基準の安全超低電圧(SELV)の要件に準拠する DC 電 源に接続してください。 **Statement 1033** 警告

## プラグおよびピン配置

IR1101 には、DC 電源アクセサリキットが付属しています。

IR1101 には電源入力レセプタクルがあります。次の図にピン割り当てを示します。

デバイスの初期のモデルでは、コンソールポートの速度は115200に設定されていました。以降の モデルでは、コンソールポートの速度が 9600 に切り替えられました。 (注)

#### 図 **<sup>1</sup> :** 電源コネクタのピン配置

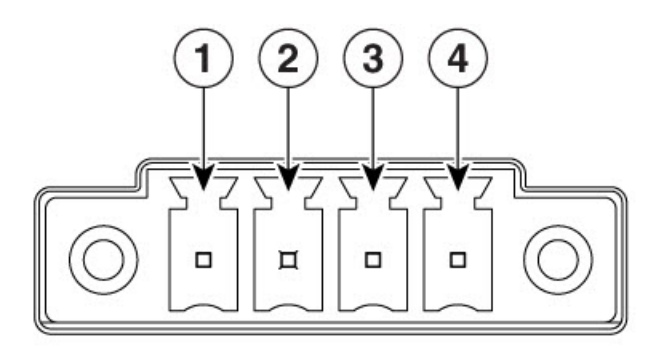

366912

表 **<sup>1</sup> :** 電源コネクタの説明

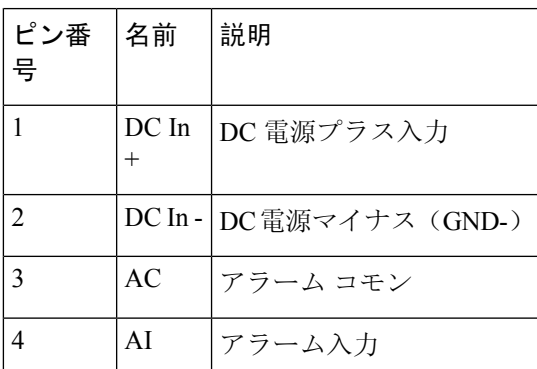

## **DC** 電源の配線

Cisco IR1101 に DC 電源を接続するには、次の手順に従ってください。

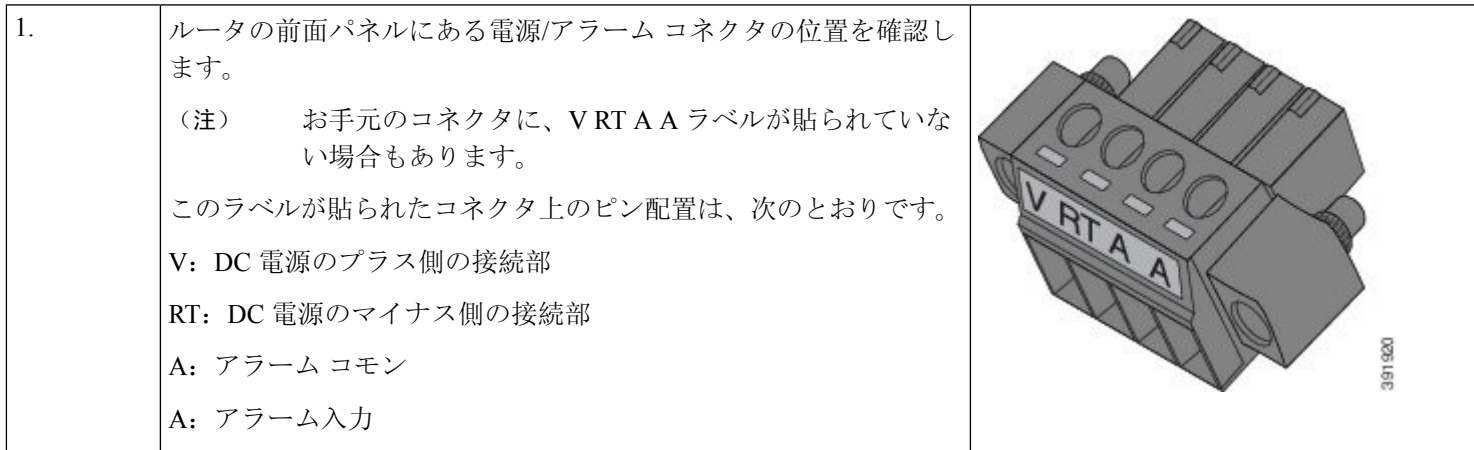

 $\overline{\phantom{a}}$ 

I

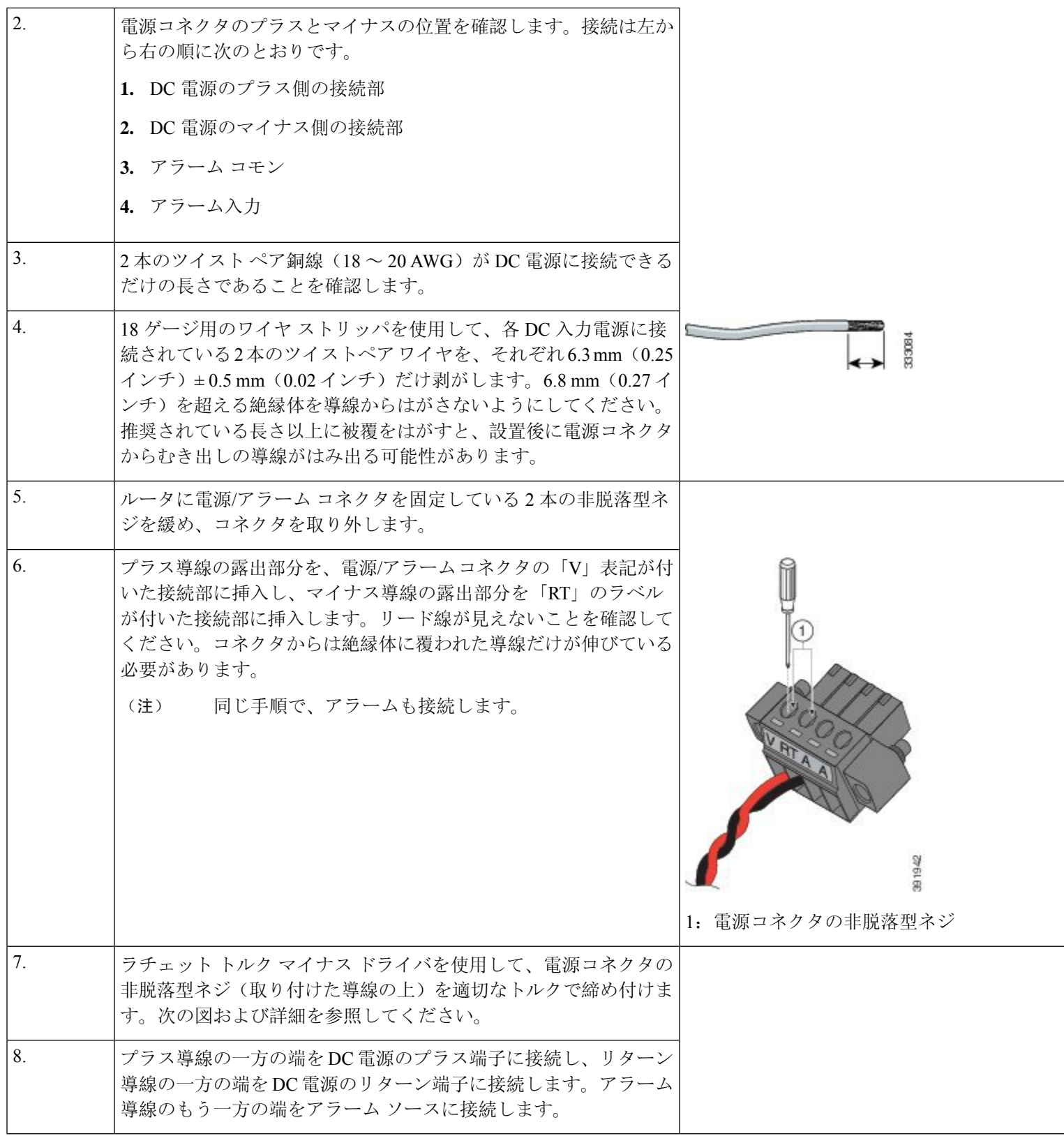

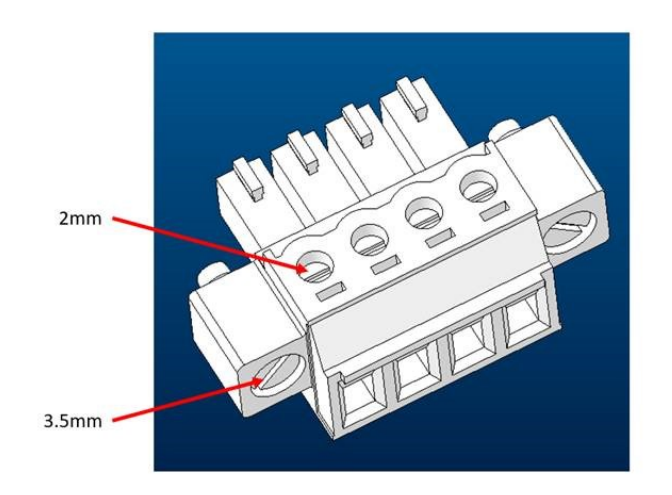

ブレードのサイズとトルクの詳細については、次の画像を参照してください。

トルクを次の値に設定します。

• 2 インチ LBF への上部電源ネジ用マイナスドライバ(2 mm)

• 1 ~ 1.6 インチ LBF への電源接続ネジ用のマイナスドライバ (3.5 mm)

# シリアルポートケーブル

シスコにテクニカルサポートを求めるコールのよくある理由の 1 つは、シリアルポートケーブル への不適切なピン割り当てです。このセクションでは、IoTルータのシリアルケーブルを構成する さまざまなコンポーネントについて説明します。

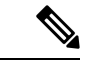

(注) 最も一般的なシリアルコネクタのタイプは、DB9です。この事実がセクションの焦点となります。

シリアルケーブルを構築する一般的な方法の 1 つは、DB9 アダプタに対して RJ-45 を 使用するこ とです。このアダプタは、オンラインで多数の販売元に注文したり、電子ストアで購入したりす ることができます。通常、固定されていないワイヤを備えた RJ-45 メスコネクタとして販売され ており、必要なピン割り当てと一致するようにDB9コネクタに挿入できます。次の画像を参照し てください。

#### 図 **2 : RJ-45** から **DB9** への変換アダプタ

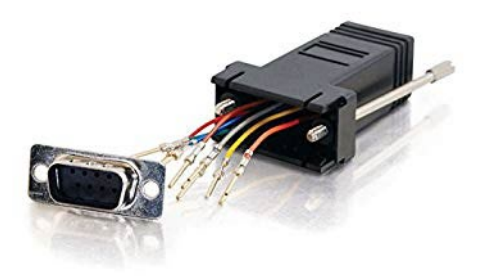

コネクタの前面側と背面側をメモしておきます。これはワイヤをコネクタに接続する場面で重要 な作業です。上の画像では、DB9 コネクタの前面が示されています。ピン接続されると、この面 がコネクタのオス側になります。

### **DB9** アダプタ側

アダプタの取り外せる方の側が DB9 側です。

一般的な DB9 コネクタと信号名の例については、次の画像を参照してください。

図 **3 : RS-232 DB9** オスコネクタのオス側からのビュー

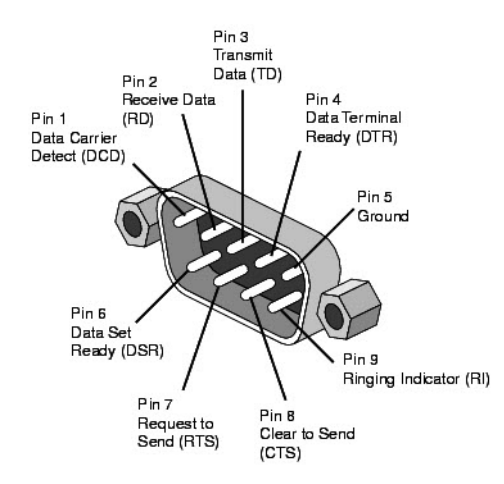

コネクタの作成時に生じる混乱の一般的な原因は、ピン割り当てを見る際の観点です。コネクタ を構築する際、オス側から見たピン割り当てはメス側から見たピン割り当てとは異なります。次 の画像を参照してください。

図 **<sup>4</sup> : DB9** ピン割り当てのビュー

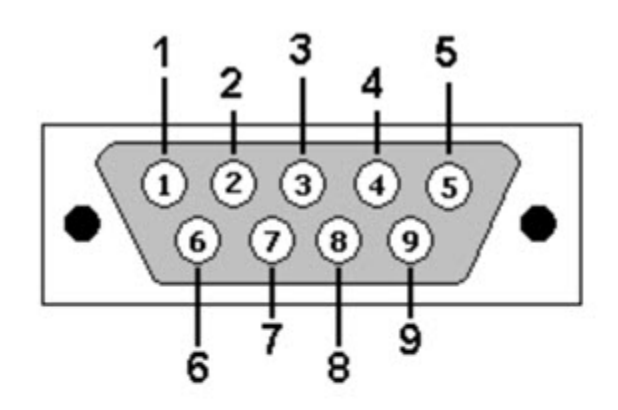

DB9: View looking into male connector

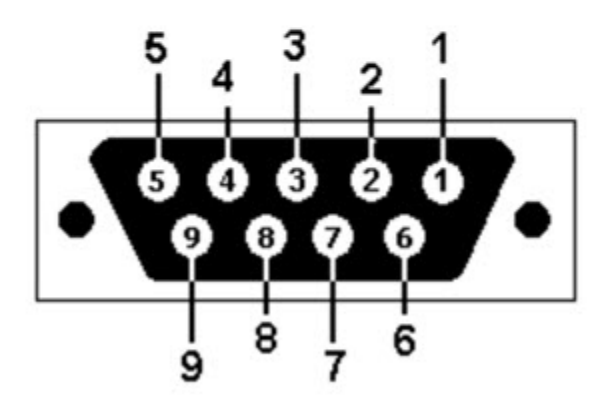

DB9: View looking into female connector

### **RJ-45** アダプタ側

RJ-45メス側コネクタには、前述のように、固定ワイヤが接続されています。ピン割り当てとワイ ヤの色については、次の画像を参照してください。

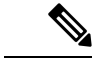

(注) アダプタの製造元によっては、白色ではなく灰色である場合があります。

#### 図 **5 : RJ-45** メス側ピン割り当て

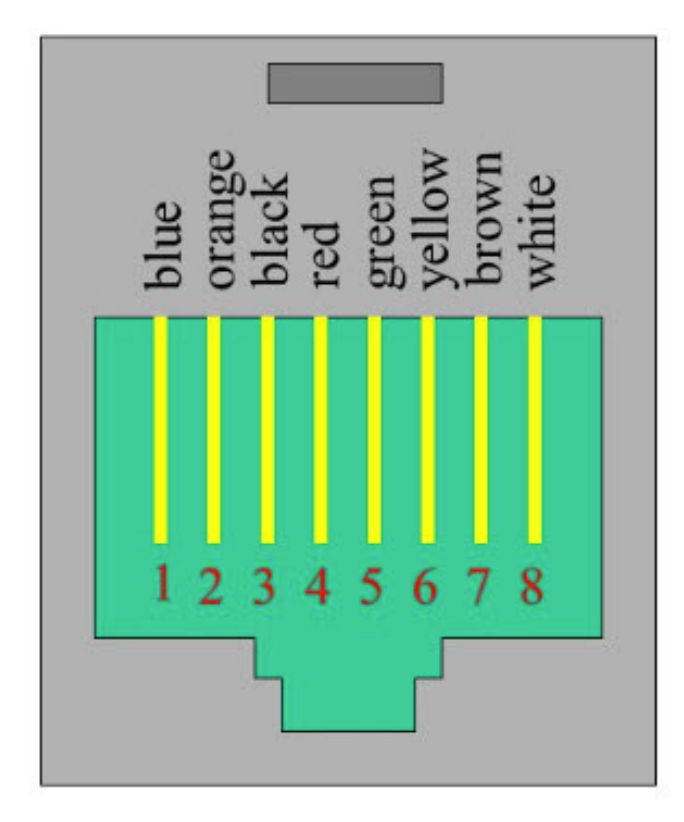

アダプタの両側について説明しました。次に、コネクタの DB9 側の適切な穴にピンを配置しま す。この作業は、ピン接続ツールを使用して実行されます。一般的なピン接続ツールの例につい ては、次の画像を参照してください。

図 **6 :** ピン接続ツール

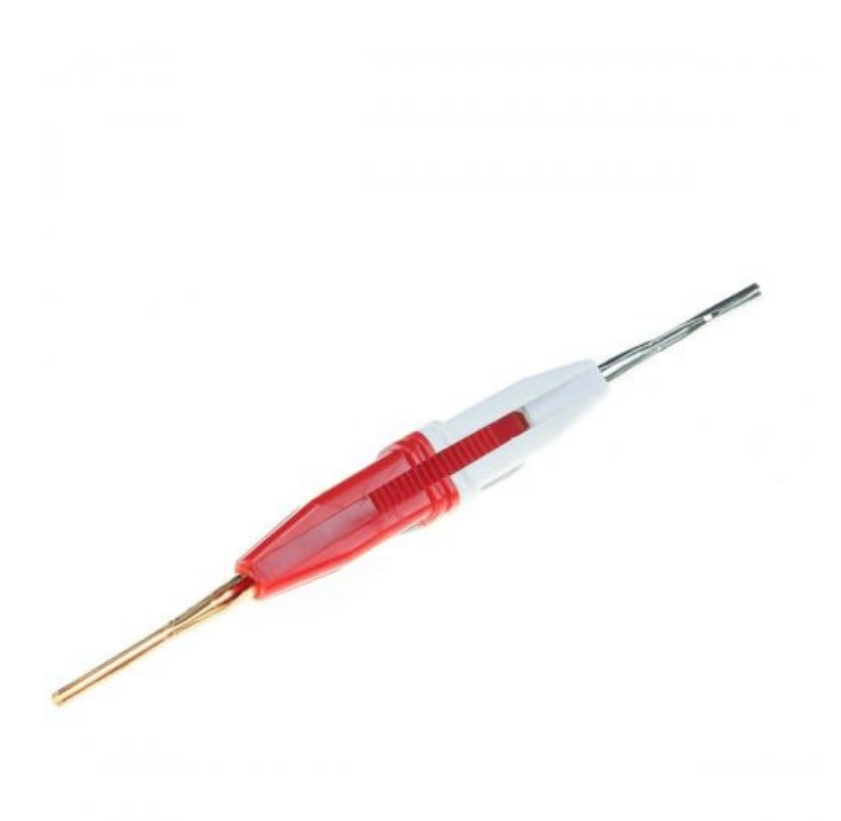

ピン接続ツールの使用についての非常に良いビデオが[こちら](https://www.youtube.com/watch?v=XEYXlgnSyhA)にあります。

シリアルポートの適切なピン割り当てについては、次の 2 つの表を参照してください。

表 **2 : RJ45** から **DB9** オスアダプタへ

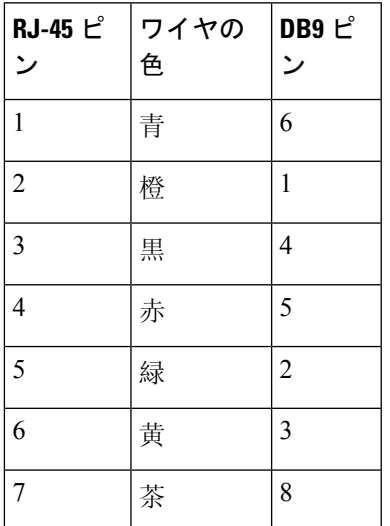

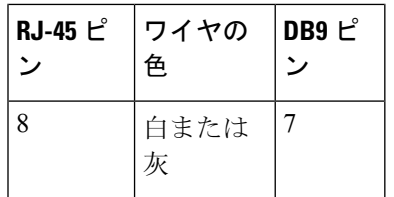

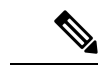

上の表では、RJ45からDB9(オス)アダプタへのピン割り当てについて説明します。この割り当 てにより、ローカルの RJ45 DTE ポートから遠端の DCE DB9 ポートへの接続が可能になります。 (注)

表 **3 : RJ45** から **DB9** メスヌルモデムアダプタへ

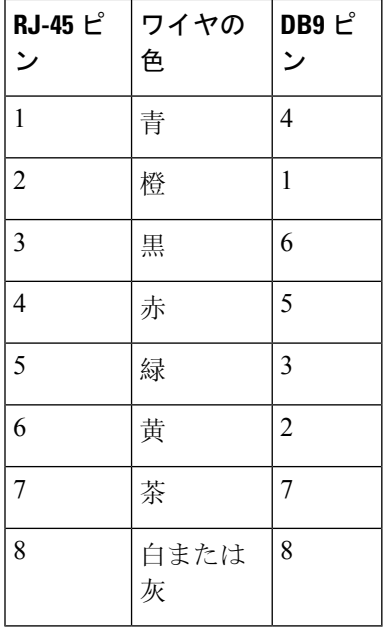

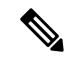

上の表では、RJ45からDB9(メス)ヌルモデムアダプタへのピン割り当てについて説明します。 この割り当てにより、ローカルの RJ45 DTE ポートから遠端の DTE DB9 ポートへの接続が可能に なります。 (注)

ピン接続ツールを使用してピンを適切なソケットに配置します。完了すると、次の写真のような コネクタになります。

#### 図 **<sup>7</sup> :** 完了したピン接続

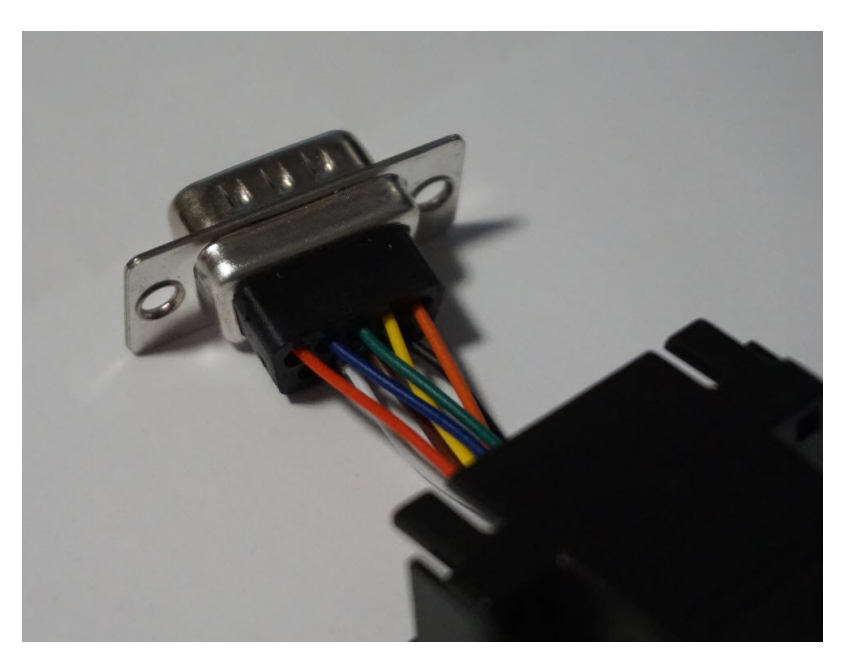

アダプタの DB9 側をコネクタの RJ-45 側に接続されたプラスチックコネクタにはめ込みます。こ の接続が完了すると、コネクタの使用が可能になります。

# 接続の確認

すべてのデバイスがルータに正しく接続されているかどうかを確認する場合は、最初にすべての 接続デバイスの電源を入れ、LED をチェックします。ルータの動作の確認については、前面[パネ](b-ir1101-hig_chapter2.pdf#nameddest=unique_22) [ルのアイコンと](b-ir1101-hig_chapter2.pdf#nameddest=unique_22) LED を参照してください。

 $\overline{\phantom{a}}$ 

 $\mathbf l$ 

翻訳について

このドキュメントは、米国シスコ発行ドキュメントの参考和訳です。リンク情報につきましては 、日本語版掲載時点で、英語版にアップデートがあり、リンク先のページが移動/変更されている 場合がありますことをご了承ください。あくまでも参考和訳となりますので、正式な内容につい ては米国サイトのドキュメントを参照ください。